### **G52GRP 2012–2013: Lecture 3**

*Project SiteandVersion Control with Subversion*

Henrik Nilsson

University of Nottingham, UK

## **Sharing Code and Documents (1)**

• Passing copies from person to person usinge.g. e-mail or USB memory sticks?

Might work for <sup>a</sup> single document where people "take turns", but otherwise recipe fordisaster!

- **-** Who's got the latest version?
- **-** Who's got the right to edit?
- **-** How to ensure that everyone seesup-to-date versions of everything?

**-**. . .

#### **This Lecture**

- Indefero project site
- Why use version control systems?
- Subversion
- Using Subversion

#### **Sharing Code and Documents (2)**

- A shared repository is <sup>a</sup> better idea!
	- **-** <sup>A</sup> School-hosted Indefero project has been set up for each group. Sign in with your CScredentials at:

https://code.cs.nott.ac.uk

- **-** Provides additional project management features beyond <sup>a</sup> shared repository.
- **-** The designated gp12-XXX Indefero project should (in most cases) be your central repository for code and documentation.
- Additionally, <sup>a</sup> Unix group has been createdfor each group on the School's Linux servers.

G52GRP 2012–2013: Lecture 3 – p.3/41

G52GRP 2012–2013: Lecture 3 – p.1/41

G52GRP 2012–2013: Lecture 3 – p.4/41

G52GRP 2012–2013: Lecture 3 – p.2/41

## **Indefero Features (1)**

- Project Management:
	- **-** Project description (using Markdown syntax).
	- **-** Access rights (who can access and changewhat: defaults should work for most groups).
	- **-** Detailed configuration of many of the other features (e.g. "tags", notification e-mails).
- Source code repository:
	- **-** Version control using Subversion.
	- **-** Not just for code, but can also be used for reports, design documents, and more.

## **Group Project Site Deliverable**

- Group Project Site: first "deliverable" of G52GRP
- Due 2 November
- Designed to get your project site off the ground and ensure everyone understands thebasics of Indefero and Subversion
- Nominate <sup>a</sup> Project Site Master ASAP!
- See the Group Project Handbook for furtherdetails.

## **Indefero Features (2)**

- Documentation
	- **-** Detailed project description (including aims, vision), agendas, meeting minutes, design documents, QA plans, ...
	- **-** Hyperlinks between documents
	- **-** Markdown syntax
- Issue tracking
- Downloads
	- **-** Various releases
	- **-** Source, binaries for various platforms, . . .

## **Other Ways To Share & Coordinate (1)**

What about other (possibly external) solutions?For example:

- GitHub, Gitorious, Bitbucket, . . .
- Google Docs
- Dropbox
- Facebook
- Google+
- $\bullet$  . . . .

G52GRP 2012–2013: Lecture 3 – p.5/41

G52GRP 2012–2013: Lecture 3 – p.6/41

### **Other Ways To Share & Coordinate (2)**

OK, and may even be needed, but:

- Group Project Site deliverable must still bedone as specified.
- All documents and code **must** be backed up on School servers!

Temporary unavailability of external hosting, or external host going out of business (or yourown, private machines dying, getting stolen, . . . ), are **not** valid extenuating circumstances.

• You may have to copy certain data across tothe project site for submission purposes.

## **Other Ways To Share & Coordinate (4)**

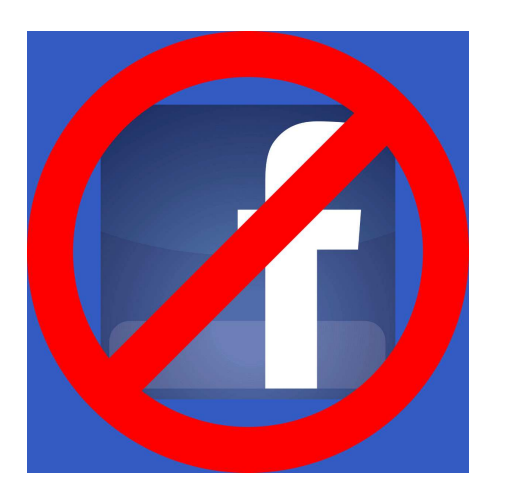

### **Other Ways To Share & Coordinate (3)**

Additionaly:

- Social networking sites like Facebook weredesigned for . . . social networking, not software development.
- Consequently, lack key features like versioncontrol and issue tracking.
- Grops that **did** use Facebook reported that the social aspects were <sup>a</sup> constant source of distraction.

## **Why Use Version Control Systems? (1)**

OK, doc and code shared. Problem solved? No . . .

- If <sup>a</sup> team of people involved, how to coordinate the work on the shared sourcecode and documentation?
- As the source and documentation evolves, how to
	- **-** keep track of changes
	- **-** keep track of consistent configurations
	- **-** insulate against "work in progress"
	- **-**. . .

G52GRP 2012–2013: Lecture 3 – p.9/41

G52GRP 2012–2013: Lecture 3 – p.10/41

## **Why Use Version Control Systems? (2)**

Version control systems

- originally addressed the second problem(hence the name)
- but modern ones also provide verysophisticated support for
	- **-** teams of programmers working on sharedsource and documentation
	- **-** distributed teams of programmers (over theInternet)

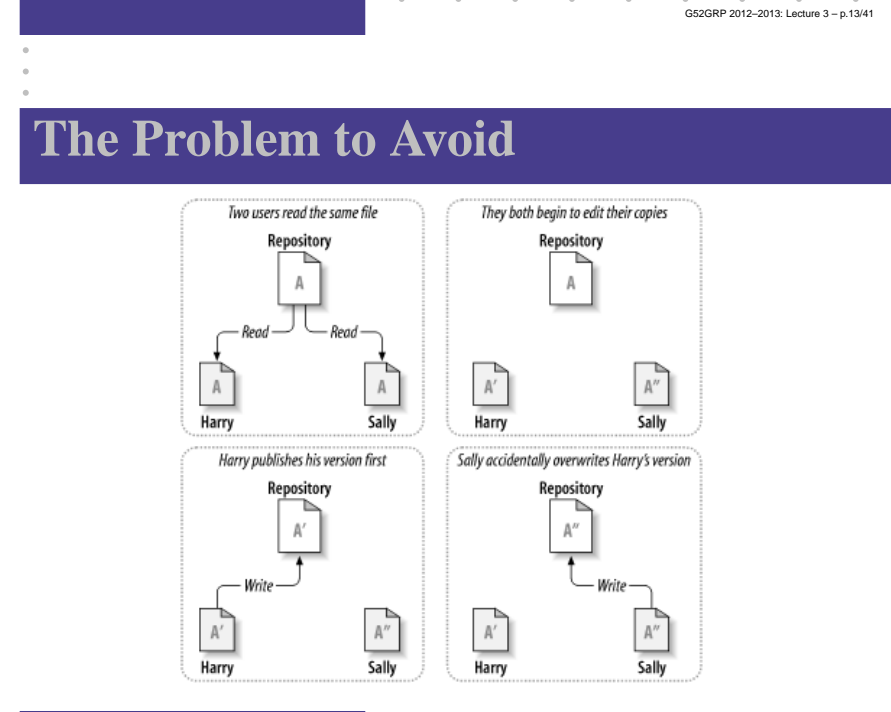

G52GRP 2012–2013: Lecture 3 – p.15/41

## **Basic Model**

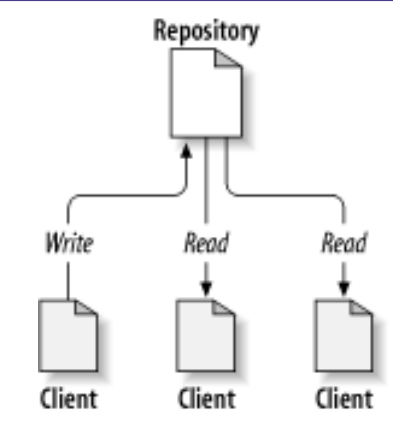

(Pictures from Collins-Sussman, Fitzpatrick, Pilato: Version Control with Subversion.)

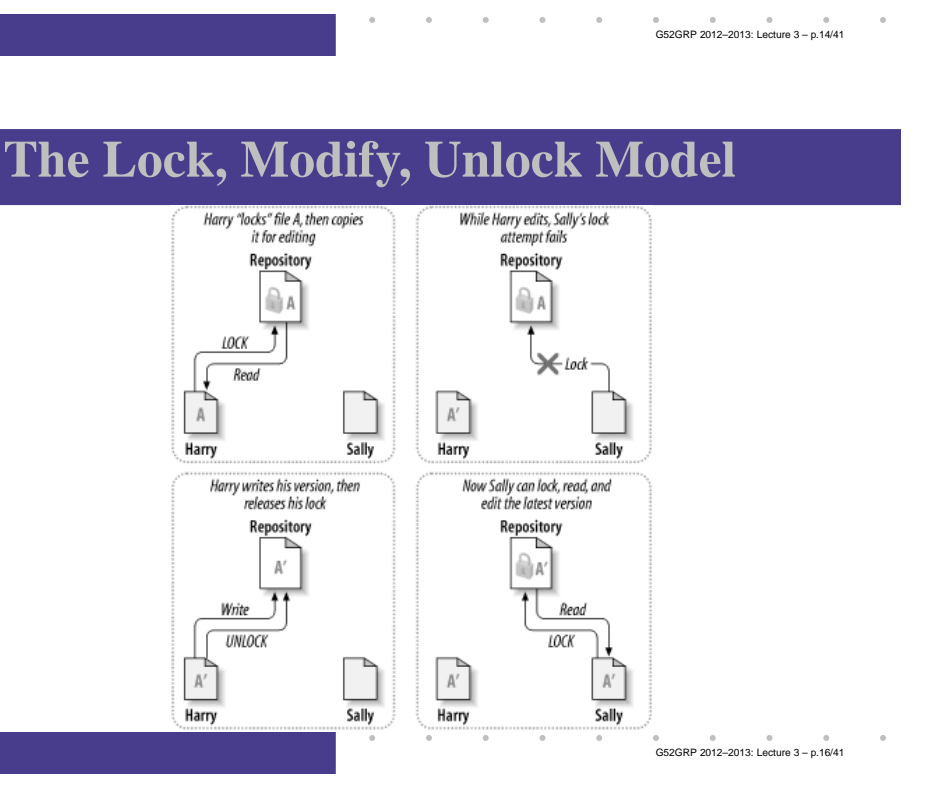

## **The Copy, Modify, Merge Model (1)**

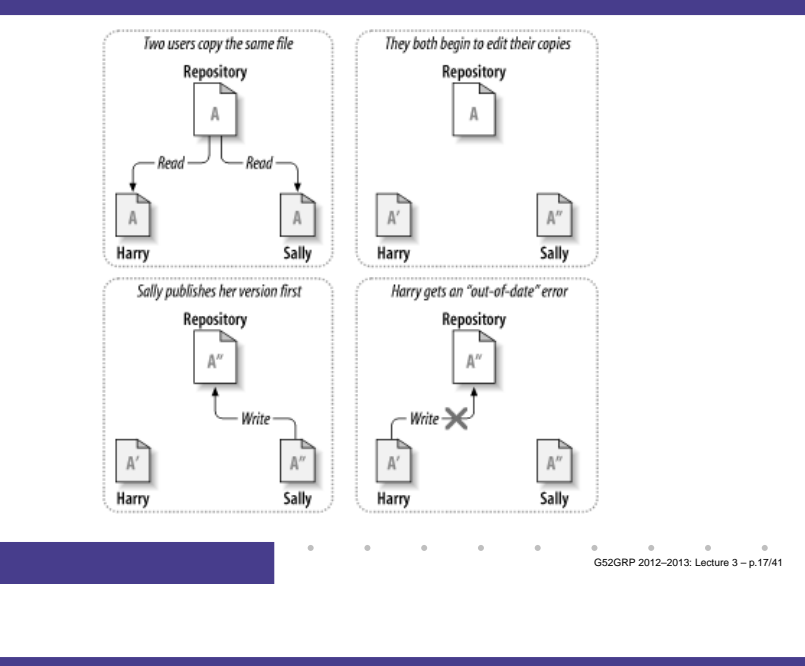

## **Version Control**

A version control system provides

- <sup>a</sup> "time travel" facility: arbitrary earlierversions of the repository can be retrieved
- facilities for supporting parallel, non-interfering development, e.g. throughwhat **looks** like separate copies, . . .

G52GRP 2012–2013: Lecture 3 – p.19/41

• . . . while **maximizing sharing** and **facilitating reintegration** of lines of development.

# **The Copy, Modify, Merge Model (2)**

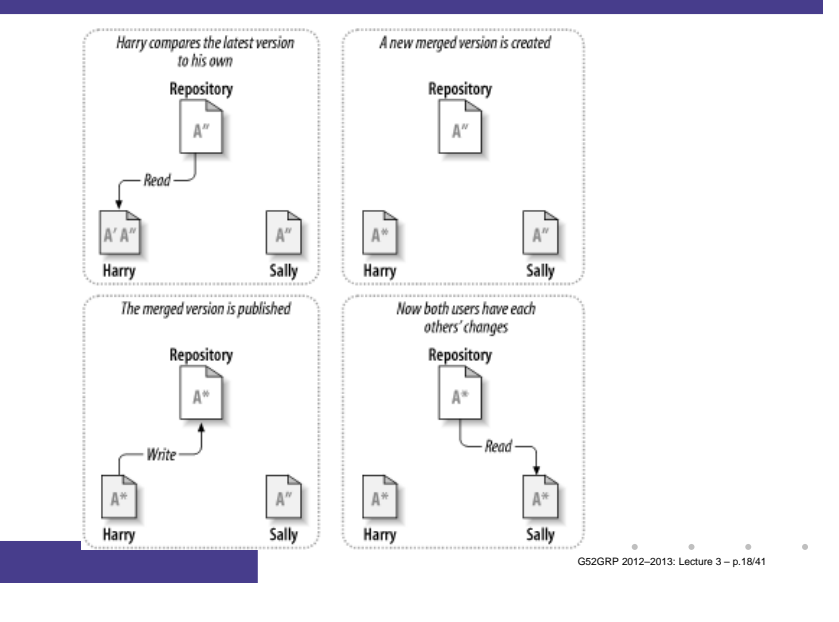

## **What Is Subversion? (1)**

- Free, open-source version control system.
- Manages files **and directories**, allowing older versions of (a part of) <sup>a</sup> file hierarchy to beretrieved at any point in time, pinpointing changes, keeping track of metadata such aslogs for information **about** changes, etc.
- Handles **both** text and binary data (like Word documents, images)
- Supports concurrent development (the Copy, Modify, Merge model), both locally andremotely (over <sup>a</sup> network).

G52GRP 2012–2013: Lecture 3 – p.20/41

## **What Is Subversion? (2)**

- Also does support locking (mainly intended for binary data that cannot easily be merged: images, Word documents, otherapplication-specific binary data, . . . )
- Other helpful features like
	- **-** file portability (e.g. transparent conversionbetween CR/LF and LF line endingconventions)
	- **-** automation through hooks (e.g. sendinge-mail after changes committed)

Main reference (freely available on-line): G52GRP 2012-2013: Lecture 3-p.21/41

## **Architecture of Subversion**

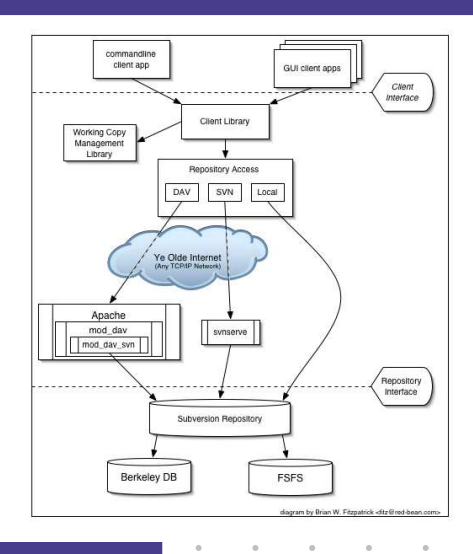

G52GRP 2012–2013: Lecture 3 – p.23/41

#### **What Is Subversion? (3)**

Main reference (freely available on-line):

Collins-Sussman, Fitzpatrick, Pilato: Version Control with Subversion

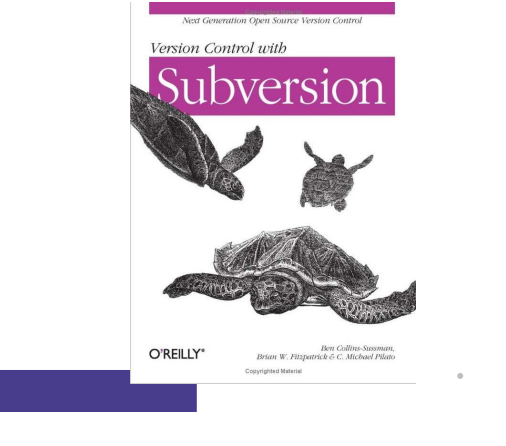

G52GRP 2012–2013: Lecture 3 – p.22/41

G52GRP 2012–2013: Lecture 3 – p.24/41

## **Getting Started**

- Use either the command-line interface, or <sup>a</sup>Subversion client like Tortoise (Windows, shell extension), or from within IDEs likeNetBeans, Eclipse (with Subclipse plugin).
- Command-line interface used in the following: principles remain the same regardless of access mode.
- Check out <sup>a</sup> copy of the repository, e.g.:

svn checkout \

https://code.cs.nott.ac.uk/svn/gp12-nhn

• Change directory: cd gp12-nhn.

### **Accessing the Repository**

The command-line Subversion client is calledsvn. It has many subcommands, e.g.:

- svn list
- svn add
- svn copy
- svn commit

It is always possible to get help, including onspecific subcommands:

- svn help
- svn help copy

### **Initial Repository Structure (2)**

Under trunk we might want to havesubdirectories for subprojects, e.g.:

- **src**: for source code
- **doc**: for documentation

Subversion does not make any particular assumptions: the directory structure can be what you like.

AND! It is easy to change the structure later bysimply moving around files and directories.

### **Initial Repository Structure (1)**

Let's pupulate the repository with some initial structure. The Subversion book recommendsthree main directories for each project:

- **trunk**: for the main development
- **branches**: for branched-off developments(may later be merged back into main branch)
- **tags**: named "snap shots" of thedevelopment; often <sup>a</sup> "release".

Branches and Tags are created by copying: svncopy

## **Initial Repository Structure (3)**

#### Let's create this directory structure:

marian\$ mkdir trunk marian\$ mkdir branches marian\$ mkdir tags marian\$ mkdir trunk/src marian\$ mkdir trunk/doc

G52GRP 2012–2013: Lecture 3 – p.25/41

G52GRP 2012–2013: Lecture 3 – p.26/41

### **Initial Repository Structure (4)**

Let's tell subversion all these directories havebeen added:

```
marian$ svn add trunk
marian$ svn add branches
marian$ svn add tags
marian$ svn add trunk/src
marian$ svn add trunk/doc
```
#### Then, let's commit to the central repository:

marian\$ svn commit

## **Adding <sup>a</sup> File (1)**

#### Let's add <sup>a</sup> document:

```
isis-19% cd trunk/doc
isis-20% ooffice
isis-21% ls -l
-rw-r--r-- 1 henrik henrik 8192 Oct 23 01:45
    design.doc
```
The location of the repository is stored with the working copy, so Subversion commands can nowbe given without giving the repository URL:

isis-49% svn status

? design.doc

G52GRP 2012–2013: Lecture 3 – p.31/41

G52GRP 2012–2013: Lecture 3 – p.29/41

## **Checking Out <sup>a</sup> Working Copy**

#### Now **other** people can check out <sup>a</sup> working copy of the relevant part of the repository:

svn checkout \

https://code.cs.nott.ac.uk/svn/gp12-nhn/trunk

- <sup>A</sup> trunk/doc
- <sup>A</sup> trunk/src
- Checked out revision 1.

### **Adding <sup>a</sup> File (2)**

The status "?" indicates something which isunknown to Subversion. We need to tell Subversion about it:

isis-50% svn add design.doc <sup>A</sup> (bin) design.doc

**Important!** The new document is now added tothe **local working copy**. But it (and other changes) will not be propagated to the central repository until we explicitly perform <sup>a</sup> **commit**.

isis-51% svn status <sup>A</sup> design.doc

G52GRP 2012–2013: Lecture 3 – p.30/41

## **Adding <sup>a</sup> File (3)**

#### Subversion correctly determined that our document is <sup>a</sup> **binary** file. (Could have been configured otherwise.)

isis-52% svn proplist design.doc Properties on 'design.doc': svn:mime-typeisis-53% svn propget svn:mime-type \ design.docapplication/octet-stream

G52GRP 2012–2013: Lecture 3 – p.33/41

## **Committing**

#### Time to propagate the changes to the central repository:

isis-59% svn commit \

-m "System design and ideas from meeting <sup>23</sup> Oct"

Adding doc/design.doc

Adding doc/Meeting-2012-10-23

Adding doc/Meeting-2012-10-23/ideas.txt

Transmitting file data .

Committed revision 2.

## **Adding <sup>a</sup> Directory**

#### It is equally easy to add directories:

isis-54% mkdir Meeting-2012-10-23 isis-55% svn add Meeting-2012-10-23 <sup>A</sup> Meeting-2012-10-23 isis-56% emacs Meeting-2012-10-23/ideas.txt isis-57% svn add Meeting-2012-10-23/ideas.txt <sup>A</sup> Meeting-2012-10-23/ideas.txt isis-58% svn status <sup>A</sup> design.doc <sup>A</sup> Meeting-2012-10-23

<sup>A</sup> Meeting-2012-10-23/ideas.txt

### Or use svn mkdir.

G52GRP 2012–2013: Lecture 3 – p.34/41

## **Making Changes**

#### Let's assume <sup>a</sup> few typos in the design are fixed:

isis-65% svn status <sup>M</sup> design.doc isis-66% svn commit -m "Fixed typos" Sending doc/design.doc Transmitting file data . Committed revision 3.

## **Propagating Changes (1)**

Assume someone else makes changes and commits. We can check the status against therepository and get log entries

isis-70% svn status -u \*2 design.doc<br>revision: 3 Status against revision: isis-70% svn log -r <sup>3</sup> design.doc -------------------------------------------------------

r3 | nhn | 2012-10-24 09:51:00 +0100 (Wed, <sup>24</sup> Oct 2012)

#### Fixed typos

-------------------------------------------------------G52GRP 2012–2013: Lecture 3 – p.37/41**Conflicts (1)**

What if someone else has commited changesbefore I commit?

#### Conflict! Text files can, however, be merged.

isis-92% svn commit

Sending Meeting-2012-10-23/ideas.txt Transmitting file data .svn: Commit failed (details fol isis-83% svn update

<sup>C</sup> ideas.txt

Updated to revision 7.

## **Propagating Changes (2)**

Let's bring our working copy up-to-date:

isis-71% svn update <sup>U</sup> design.doc Updated to revision 3.

In general, it is good practice to to bring everything up-to-date before starting to make anychanges. Minimizes the risk of conflicts.

## **Conflicts (2)**

#### The differences are marked in the file. Edit asnecessary. Then:

isis-93% svn resolved idead.txt Resolved conflicted state of 'ideas.txt'

isis-94% svn commit

(Newer versions has <sup>a</sup> more sophisticated svnresolve <mark>command.)</mark>

G52GRP 2012–2013: Lecture 3 – p.38/41

## **Other useful Subversion commands**

Some other commands:

- svn delete
- svn copy
- svn diff
- svn revert
- svn lock
- svn unlock

Be sure to read at least the introductory chapters of the Subversion book (very accessible) and do<mark>use</mark> svn help!  $\sim$ 

G52GRP 2012–2013: Lecture 3 – p.41/41